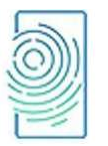

Mobile and Forensics Vol. 6, No. 1, March 2024, pp. 1-9 ISSN: 2714-6685 (online), 2656-6257 (print) DOI: http://dx.doi.org/10.12928/mf.v6i1.10317

# NETWORK SECURITY MONITORING SYSTEM VIA ANDROID MOBILE APPLICATION WITH IDS

## 1,\*Hamas Ardyan Prasetyo, 2Nuril Anwar

1,2Departement of Informatics, Universitas Ahmad Dahlan Yogyakarta, Indonesia 1,\*hamasadiyanprasetyo@gmail.com, <sup>2</sup> nuril.anwar@tif.uad.ac.id \*correspondence email

## Abstract

Network security is an important factor in securing data on a server, so a server needs to be kept safe from things that could threaten the validity and integrity of stored data. One way that can be used to detect threats on a server is implementing an Intrusion detection system on the server. A literature study conducted on research that implemented intrusion detection systems, found that there was a lack of intrusion detection system research that could detect one type of network security attack with a variety of attack variables and it was also found in research that had successfully implemented an intrusion detection system to detect network security attacks but still incorrectly identifying the type of attack. This research uses the Snort intrusion detection system method with an experimental model of an attack detection system and an Android application which is applied to monitor the statistics of attacks detected on the  $X_{yz}$  University network. The research results showed that the rules created on the IDS can detect network security attacks, especially DoS/DDoS and PortScan attacks. Then an IDS was created that can send application alert notifications and SMS with a response time that is quite responsive based on the NIST Cybersecurity reference with an average of 22 seconds for DoS/DDoS attacks and 21 seconds for Port Scanning attacks. For the percentage results from 3 times testing the rule by sending DoS/DDoS attack packets of 309,462 to 1,459,548, getting a high level of accuracy with an average of 92.1% on first test, 91.7% on the second test and 91.5% on the third test. In the results of testing the PortScan rule by sending 1,001 to 10,564 attack packets, a high level of accuracy was obtained with an average result of 92.2% in the first test, 94.2% in the second test and 93.4% in the third test.

Keywords: Android App, Intrusion Detection System (IDS), Network Security, Monitoring System, Snort

# INTRODUCTION

A computer network is a group of two or more computers that are connected and interconnected, so that they can exchange information and communicate between one device and another network device [1], [2].

A computer network must be able to provide a sense of security regarding access made by a user, this is related to the three pillars of network security, namely CIA, which stands for Confidentiality [3], namely Confidentiality, Integrity, namely Integrity, and Availability, namely Availability, by implementing the basic pillars, it has become a reference for guarantees the security of information or personal data from illegal access by unauthorized users such as intruders (Attackers). Network security is one of the factors in a system to ensure the validity and integrity of data is maintained as well as the availability of services for users. The network security system must be protected from various types of unauthorized network access, especially from external networks (the Internet) [4].

The main goal of network security is to anticipate threats that can be physical threats or nonphysical threats that can disrupt network traffic, performance and configuration of devices on the network. One method for maintaining network security is to use an intrusion detection system (IDS) which was developed by Martin Roesch [5].

IDS can be used to monitor network traffic, especially traffic entering from the outside network to the local network. Network monitoring can be the first action for an administrator to find out what types of attacks are being launched by an intruder if an attack incident occurs, so that the administrator can immediately take quick and appropriate preventive action to overcome the attack [6]. A literature study conducted in several journals with research on network security attack detection systems [7], found that there is still a lack of research that focuses on detecting one type of network security attack with various variations in its variables. and it was also found that the results of the network security attack detection system configuration created showed a false positive warning message when a network security attack incident occurred, meaning the system was able to detect attacks but incorrectly identified the type of network security attack that occurred [8].

Based on the problems above, the title that can be raised is "Design of a Network Security Monitoring System through an Android-Based Mobile Application Using the Intrusion Detection System Method" [9], [10]. This research focuses on developing a system that can detect accurately according to the type of attack especially DoS/DDoS & Port Scanning attacks and will send a warning message to the network administrator in real time if an attack incident occurs [11], [12]. One way is to create a system using the Snort intrusion detection system (IDS) in collaboration with a mobile application [13], [14]. Android-based to display attack information in statistical form. So that when an attack incident occurs by an intruder (attacker), the administrator will receive a warning notification from the managed network and can see statistics on attacks that occur on the application. Armed with this attack information notification, administrators can: determine appropriate and rapid preventive action.

# METHODS

The method used in this research is an intrusion detection system with experimental rules to be able to detect network security attacks. Experimental rules on IDS were carried out to obtain IDS rules that could detect network security attacks with a high level of accuracy. The research stages used are described in Fig. 1

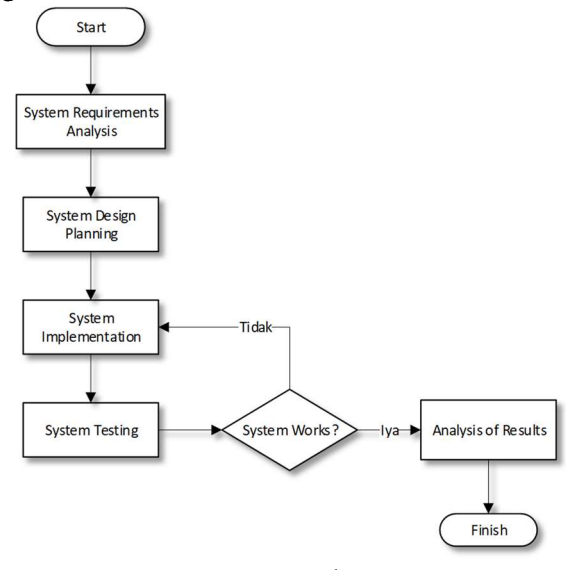

Fig. 1. Research stages

## As mentioned before and depicted in Fig. 1:

- 1. System Requirements Analysis: At this stage, an analysis of system requirements is carried out which is determined based on data from observations, literature studies and interviews. The analysis stage becomes a reference in the system design and development process.
- 2. System Design Planning: At this stage, the system design process is carried out. The following system design plans are divided into:
	- a. Network Topology Design: In this research, there is an intrusion detection system installed on a server or device in the network. The network topology design in this research becomes a reference in developing and testing the finished system.
	- b. Application Design: The application design process includes designing business processes, activity diagrams and application interfaces.
	- c. Database Design: Includes designing the database used by the application to store data.
	- d. Web API Design: Web API design to send data from the intrusion detection system on the server to the application installed on the mobile device.
- 3. System Implementation: At this stage, the results from the previous stage are implemented into a system, starting from configuring the intrusion detection system, application development and web API (application programming interface) development.
- 4. System Testing: At the system testing stage, several testing processes are carried out which are explained as follows:
	- a. Testing attack detection rules on IDS against various attack variables
	- b. Testing rules against high traffic loads due to user requests.
	- c. Black box testing on the application system.
- 5. Analysis of Results: At the results analysis stage, analysis is carried out from the results of the research that has been carried out, to determine the percentage level of success and performance of the system that has been created.

Hardware and Software Used

# 1. Hardware

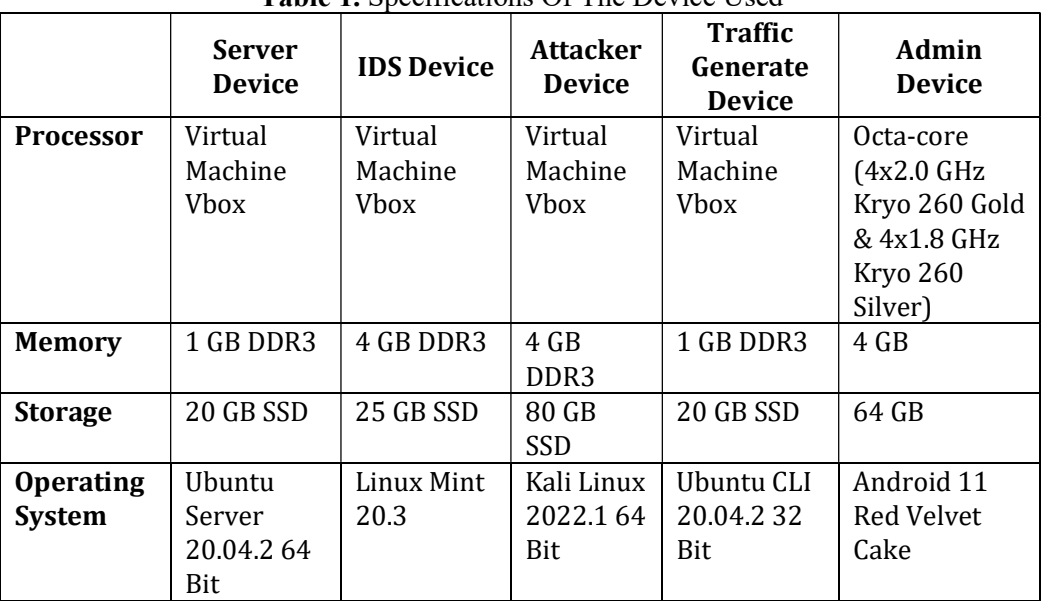

# Table 1. Specifications Of The Device Used

2. Software: The following software or tools will be used, Android Studio 2020.3.1.24, Figma 2023, WebSMS Gateway, Apache Benchmark, Xampp Win 7.4.2, Visual Studio Code 1.8.0, Hping3, Wireshark, IDS Snort 2.9.7.0, Barnyard2 2-1.14.

# RESULT AND DISCUSSIONS

A. System Requirements Analysis

| Table 2. System Functional Requirements |         |                                                                        |  |  |  |  |  |  |  |
|-----------------------------------------|---------|------------------------------------------------------------------------|--|--|--|--|--|--|--|
| N <sub>o</sub>                          | Code    | <b>Description</b>                                                     |  |  |  |  |  |  |  |
| 1                                       | SKPL-F1 | The system must be able to display attack statistical information      |  |  |  |  |  |  |  |
| 2                                       | SKPL-F2 | The system must be able to display a log of detected attacks           |  |  |  |  |  |  |  |
| 3                                       | SKPL-F3 | The system must be able to display attack alert notifications          |  |  |  |  |  |  |  |
| $\overline{4}$                          | SKPL-F4 | The system must be able to update contact data and network admin names |  |  |  |  |  |  |  |
| .5                                      | SKPL-F5 | The system must be able to display attack alert notifications via SMS  |  |  |  |  |  |  |  |

Table 3. System Non-Functional Requirements

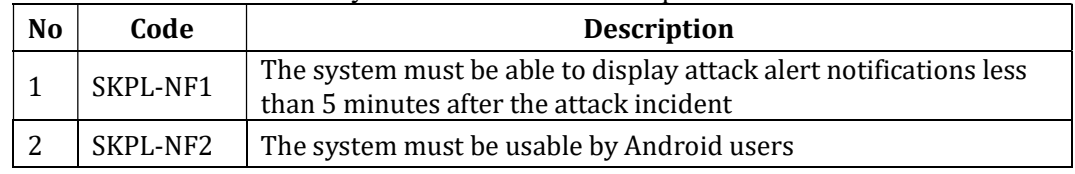

# B. Planning

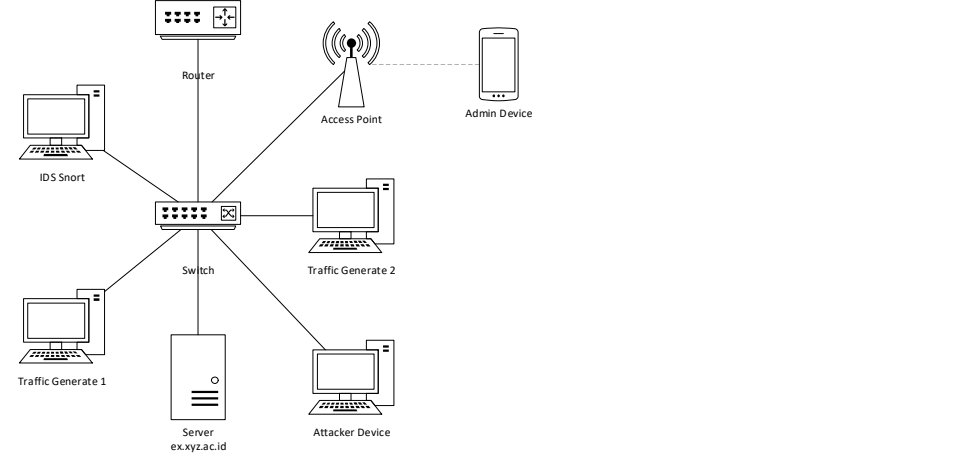

Fig. 1. IDS Network Topology

Fig. 2. is the topology used in the application of this research, the system is applied to the XYZ local network.

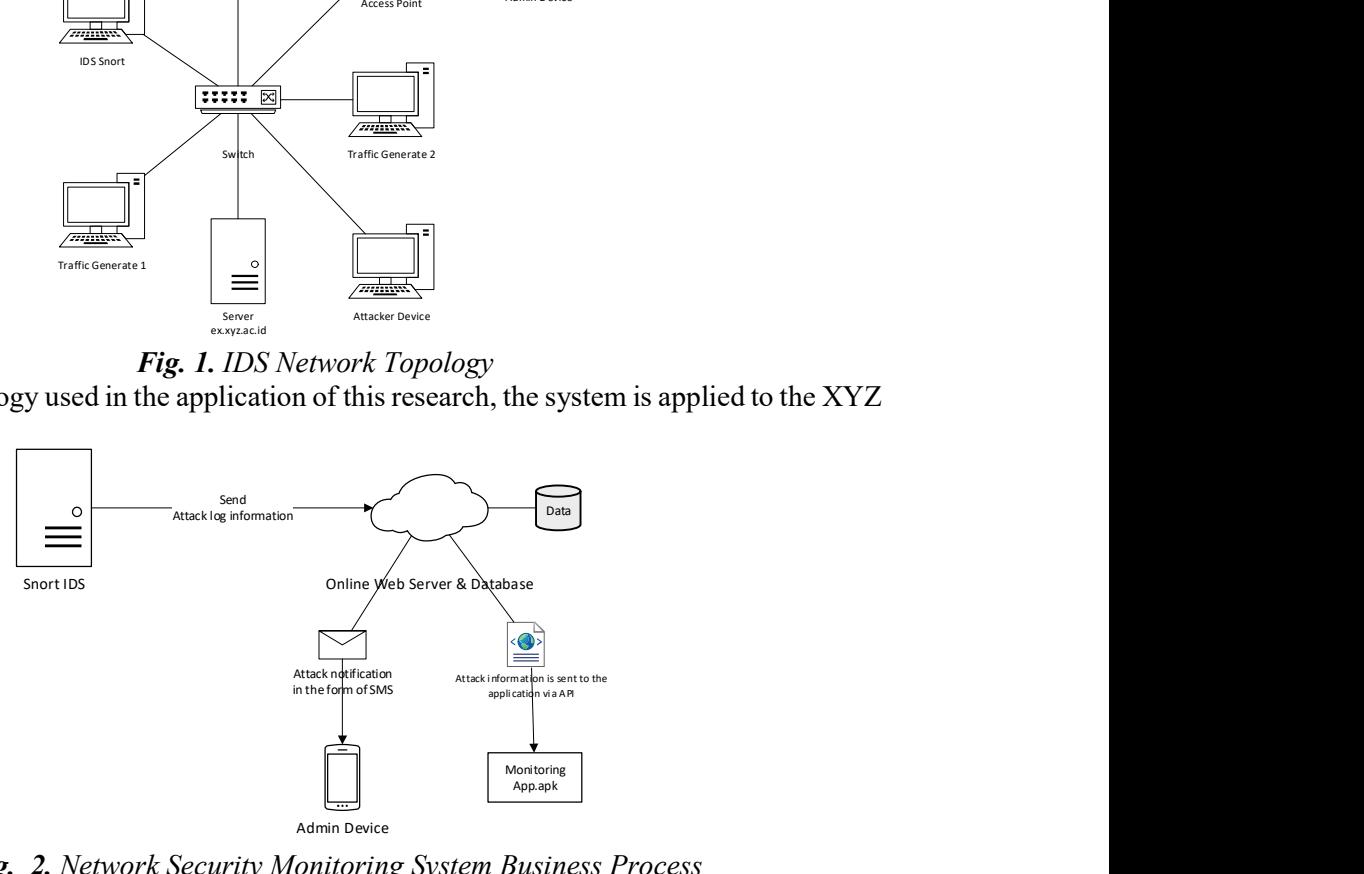

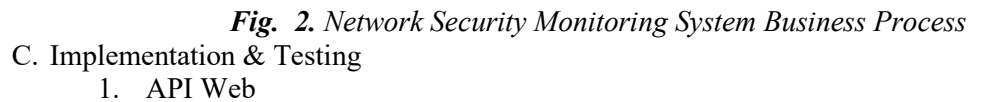

- 2. Mobile Application
- 3. IDS snort rule
	- 1) DoS Attack TCP Flags SYN to Web Server Http and Https

```
alert tcp $EXTERNAL_NET any -> $HOME_NET 80,443 (msg: "Terjadi
Serangan DoS SYN ke Http/Https Server"; classtype: denial-of-service; 
flags: S; threshold: type threshold, track by dst, count 10000, seconds
20; dsize: >0; sid: 601; rev: 4;)
```
#### Testing

The attack was carried out using the hping3 tool with the command "hping3 - flood ex.xyz.ac.id -d  $1$  -p 443 -–syn"

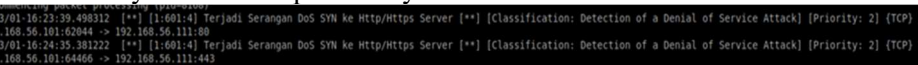

Fig. 3. DoS TCP SYN successfully detected by IDS

#### Notification Alert

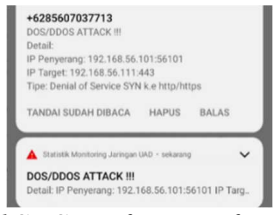

- Fig. 4. App and SMS notifications from DoS TCP SYN
- 2) UDP DoS Attacks on the Network

#### Snort rule for UDP DoS detection:

alert udp \$EXTERNAL NET any -> \$HOME\_NET any (msg: "Terjadi Serangan DoS UDP dalam Jaringan"; classtype: denial-of-service; dsize: >0; threshold: type threshold, track by\_dst, count 100000, seconds 20; sid: 640; rev: 4;)

### Testing

The attack was carried out using the hping3 tool with the command "hping3 - flood ex.xyz.ac.id -d 1 -2 "

– reprocessor ouge... ar\_anir version 1.1 South as<br>149:07.009109 [\*\*] [1:040:4] Terjadi Serangan DoS UDP dalam Jaringan [\*\*] [Classification: Detection of a Denial of Service Attack] [Priority: 2] {UDP} 192.168<br>1906 -> 192

Fig. 5. DoS UDP successfully detected by IDS

#### Notification Alert

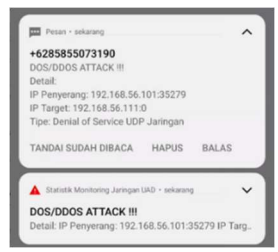

Fig. 6. App and SMS notifications from DoS UDP

- 3) ICMP DoS Attack on the Network
	- Snort rules for small and large size ICMP DoS detection:

```
alert icmp $EXTERNAL_NET any -> $HOME_NET any (msg: "Terjadi Serangan DoS 
Ping of Death over Packet Size dalam Jaringan"; classtype: denial-of-
service; threshold: type threshold, track by dst, count 10000, seconds 20;
itype: 8; dsize:100 < > 1000; sid: 680; rev: 9; \r0alert icmp $EXTERNAL NET any -> $HOME NET any (msg: "Terjadi Serangan DoS
Ping of Death dalam Jaringan"; The Classtype: denial-of-
service; threshold: type threshold, track by dst, count 10000, seconds 20;
itype: 8;dsize:<100; sid: 681; rev: 3;)
```
## Testing

The attack was carried out using the hping3 tool with the command " hping3 - flood ex.xyz.ac.id -d 1 -1" and "hping3 –-flood ex.xyz.ac.id -d 200 -1"

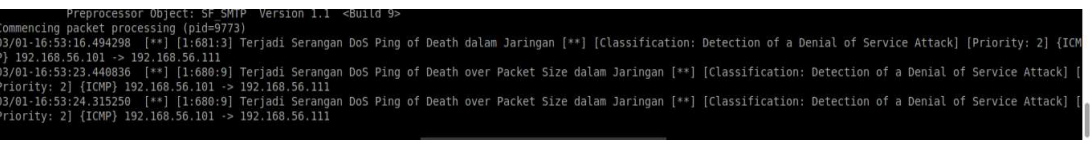

Fig. 7. DoS ICMP small and large package sizes successfully detected by IDS Notification Alert

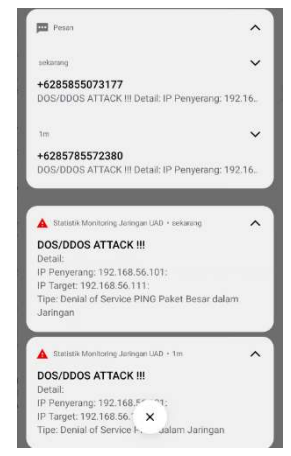

Fig. 8. App and SMS notifications from DoS ICMP small and large package sizes 4) Port Scanning TCP Flags SYN to Network

# Snort rule for TCP SYN PortScanning detection:<br>alert tcp \$EXTERNAL NET any -> \$HOME NET any

\$EXTERNAL NET any -> \$HOME NET any (msg: "Terjadi Port Scan TCP SYN dalam Jaringan"; flags: S; classtype: network-scan; dsize: 0; threshold: type threshold, track by dst, count 5, seconds 20; sid: 700; rev: 13; flow: not established, from client; ack: 0; window: 1024;)

#### Testing

The attack was carried out using the hping3 tool with the command "nmap

ex.xyz.ac.id -SS "<br>15 -> 192.168.56.1111:1875<br>03/01-16:58:56.1111:1875 [\*\*] [1:700:13] Terjadi Port Scan TCP SYN dalam Jaringan [\*\*] [Classification: Detection of a Network Scan] [Priority: 3] {TCP} 192.168.56.101:55<br>03/01

Fig. 9. PortScanning TCP SYN successfully detected by IDS Notification Alert

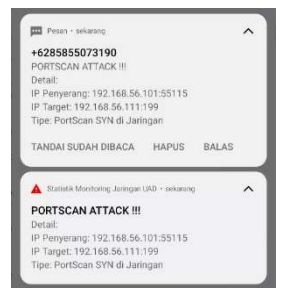

Fig. 10. App and SMS notifications from PortScanning TCP SYN

## 5) Port Scanning UDP to Network

Snort rule for UDP PortScanning detection:

\$EXTERNAL NET any -> \$HOME NET any (msg: "Terjadi Port Scan UDP dalam Jaringan"; classtype: network-scan; dsize: 0; threshold: type threshold, track by dst, count 5, seconds 20; sid: 740; rev: 1;)

### Testing

The attack was carried out using the hping3 tool with the command "nmap ex.xyz.ac.id -sU "

3/01-17:05:42.982327<br>192.168.56.111:20762

Fig. 11. PortScanning UDP successfully detected by IDS

Notification Alert

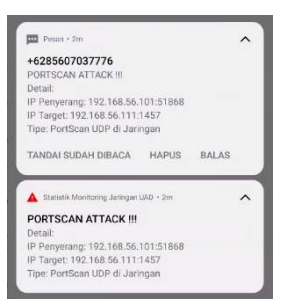

Fig. 12. App and SMS notifications from PortScanning UDP

4. Testing

## High Traffic Load Testing on IDS

Command used to generate traffic to the server:

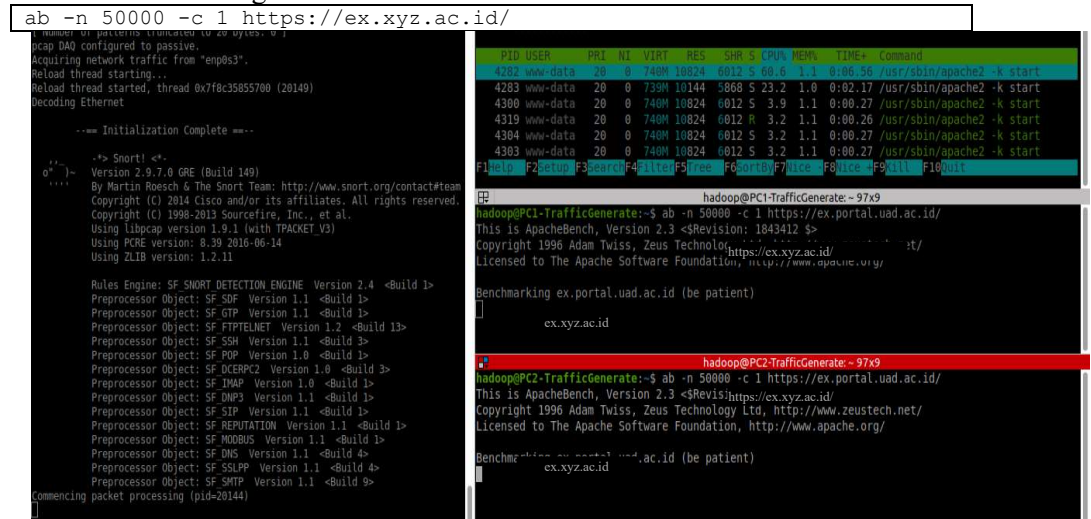

Fig. 13. Test high traffic loads on the server

5. Analysis Of Results Percentage of IDS Rules in Detecting DoS/DDoS Attacks and PortScan

| <b>Rule Type</b>                 | <b>Number of Attacks</b><br>(Packets) |         |         | <b>Detected Attacks</b><br>(Packets) |        |         | Percentage |        |        |
|----------------------------------|---------------------------------------|---------|---------|--------------------------------------|--------|---------|------------|--------|--------|
|                                  | Test 1                                | Test 2  | Test 3  | Test 1                               | Test 2 | Test 3  | Test 1     | Test 2 | Test 3 |
| DoS TCP SYN                      | 500457                                | 1100289 | 1459548 | 318636                               | 717801 | 1026039 | 63,7%      | 65,2%  | 70,3%  |
| DoS TCP ACK                      | 371396                                | 615663  | 1090752 | 308833                               | 539755 | 1008970 | 83,2%      | 87,7%  | 92,5%  |
| DoS TCP FIN                      | 522350                                | 793255  | 1047292 | 522346                               | 760351 | 1041621 | 100,0%     | 95,9%  | 99,5%  |
| DoS TCP RST                      | 555946                                | 712803  | 1057601 | 547677                               | 712797 | 1011819 | 98,5%      | 100,0% | 95,7%  |
| DoS TCP PUSH                     | 327021                                | 722313  | 1231834 | 327019                               | 722308 | 1141917 | 100,0%     | 100.0% | 92,7%  |
| DoS TCP<br>tanpa Flags           | 360982                                | 736253  | 1135910 | 306897                               | 731485 | 1025052 | 85,0%      | 99,4%  | 90,2%  |
| DoS UDP                          | 309462                                | 736183  | 1014942 | 309460                               | 736178 | 1014935 | 100,0%     | 100.0% | 100,0% |
| DoS ICMP<br>Small Packet<br>Size | 322449                                | 714279  | 1026937 | 322448                               | 714272 | 1026942 | 100,0%     | 100.0% | 100,0% |

Table 1. Percentage of IDS Rules in Detecting Attacks

Prasetyo et.al (Network Security Monitoring System Via Android Mobile Application With Ids)

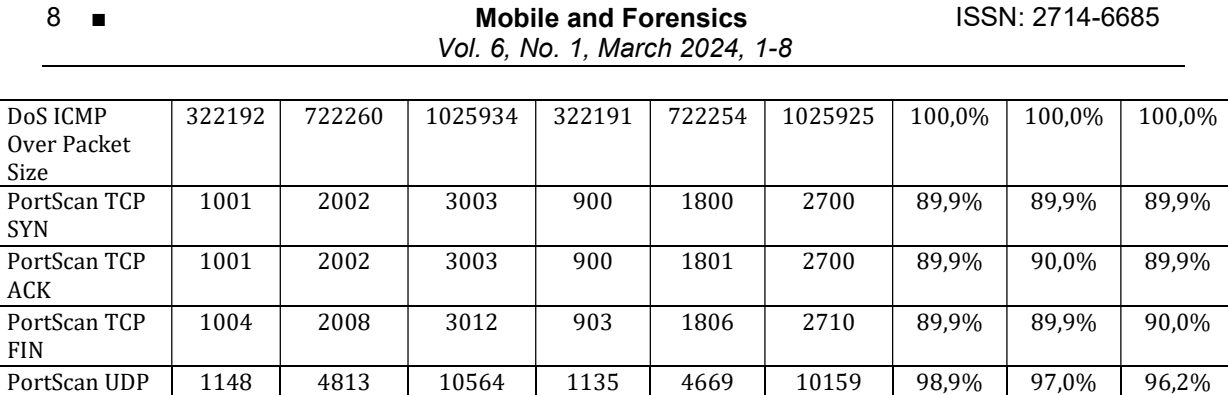

# Response Time in Displaying alerts in the Application

| <b>Table 2.</b> IDS AIGH NOUTICation Response Three |                               |                                           |                                                              |                                                |  |  |  |  |  |  |
|-----------------------------------------------------|-------------------------------|-------------------------------------------|--------------------------------------------------------------|------------------------------------------------|--|--|--|--|--|--|
| <b>Attack Type</b>                                  | <b>Start Attack</b><br>(Time) | Detected by<br><b>Snort IDS</b><br>(Time) | <b>Application</b><br>Alert<br><b>Notification</b><br>(Time) | <b>Alert</b><br><b>Response</b><br>Time (Time) |  |  |  |  |  |  |
| DoS TCP SYN                                         | 16:03:43                      | 16:03:50                                  | 16:04:15                                                     | 33 second                                      |  |  |  |  |  |  |
| DoS TCP ACK                                         | 16:05:57                      | 16:06:01                                  | 16:06:21                                                     | 24 second                                      |  |  |  |  |  |  |
| DoS TCP FIN                                         | 16:06:59                      | 16:07:03                                  | 16:07:27                                                     | 28 second                                      |  |  |  |  |  |  |
| DoS TCP RST                                         | 16:08:11                      | 16:08:15                                  | 16:08:33                                                     | 22 second                                      |  |  |  |  |  |  |
| DoS TCP PUSH                                        | 16:09:23                      | 16:09:27                                  | 16:09:40                                                     | 17 second                                      |  |  |  |  |  |  |
| DoS TCP without<br>Flags                            | 16:10:55                      | 16:11:00                                  | 16:11:18                                                     | 23 second                                      |  |  |  |  |  |  |
| DoS UDP                                             | 16:11:49                      | 16:11:53                                  | 16:12:07                                                     | 18 second                                      |  |  |  |  |  |  |
| DoS ICMP Small<br>Packet Size                       | 16:12:39                      | 16:12:44                                  | 16:12:55                                                     | 16 second                                      |  |  |  |  |  |  |
| DoS ICMP Over<br>Packet Size                        | 16:13:28                      | 16:13:33                                  | 16:13:45                                                     | 17 second                                      |  |  |  |  |  |  |
| PortScan TCP SYN                                    | 16:14:50                      | 16:14:54                                  | 16:15:07                                                     | 17 second                                      |  |  |  |  |  |  |
| PortScan TCP ACK                                    | 16:48:04                      | 14:48:05                                  | 16:48:37                                                     | 33 second                                      |  |  |  |  |  |  |
| PortScan TCP FIN                                    | 16:16:29                      | 16:16:35                                  | 16:16:48                                                     | 19 second                                      |  |  |  |  |  |  |
| PortScan UDP                                        | 16:17:13                      | 16:17:18                                  | 16:17:31                                                     | 18 second                                      |  |  |  |  |  |  |

Table 2. IDS Alert Notification Response Time

# **CONCLUSIONS**

In conclusion, this research into network security monitoring system design demonstrates several key findings. Firstly, leveraging Snort's rules within an IDS implementation effectively detects various attacks, particularly DoS/DDoS and PortScan attacks. Secondly, the developed IDS system exhibits commendable responsiveness, aligning with NIST Cybersecurity guidelines, with an average response time of 22 seconds for DoS attacks and 21 seconds for PortScan attacks. Thirdly, rigorous rule testing confirms the system's robustness in detecting PortScan attacks with an average accuracy of 92.1% to 91.5% across multiple tests, and DoS/DDoS attacks with an average accuracy ranging from 92.2% to 94.2%. These results underscore the system's capability to detect and respond to network threats swiftly and accurately, validating its effectiveness in enhancing network security.

Supplementary Material: - Author Contribution: -.

Prasetyo et.al (Network Security Monitoring System Via Android Mobile Application With Ids)

# Funding: -. Acknowledgment: -. Conflicts of Interest: -.

# Appendix

-

## **REFERENCES**

[1] M. Ardhiansyah, S. Noris, and R. Andrianto, Jaringan Komputer Jaringan Komputer, 1st ed. Banten: Unpam Press, 2020. [Online]. Available: http://eprints.unpam.ac.id/8869/1/TPL0183\_JARINGAN KOMPUTER-ok.pdf

[2] I. Sofana, "No Title," Membangun Jaringan Komputer: Mudah membuat Jaringan Komputer (Wire & Wireless) untuk pengguna Windows dan Linux, 2013.

[3] M. Wills, "Information Security Fundamentals," in (ISC)2 SSCP Systems Security Certified Practitioner Official Study Guide, Wiley, 2019, pp. 25–49. doi: 10.1002/9781119547921.ch2.

[4] A. Sadiqui, "Fundamentals of Network Security," in Computer Network Security, Wiley, 2020, pp. 1–14. doi: 10.1002/9781119706762.ch1.

[5] R. Widodo and I. Riadi, "Sistem Deteksi Penyusup Pada Jaringan Komputer Menggunakan Teknik Host Based Intrusion Detection System," Buletin Ilmiah Sarjana Teknik Elektro, 2019.

[6] J. Wang and Z. A. Kissel, "Intrusion Detections," in Introduction to Network Security: Theory and Practice, Wiley, 2015, pp. 309–336. doi: 10.1002/9781119113102.ch9.

[7] H. Yanto and F. Hadi, "Intruder Detection Monitoring System in Computer Networks Using Snort Based Sms Alert (Sistem Monitoring Deteksi Penyusup Dalam Jaringan Komputer Menggunakan Snort Berbasis Sms Alert)," Jurnal KomtekInfo, vol. 7, no. 2, pp. 159–170, 2020, doi: 10.35134/komtekinfo.v7i2.76.

[8] N. Christianto and W. Sulistyo, "Model Pemantauan Keamanan Jaringan Melalui Aplikasi Telegram Dengan Snort," Jurnal Teknik Informatika dan Sistem Informasi, vol. 7, pp. 2443–2229, 2021, doi: 10.28932/jutisi.v7i1.4088.

[9] J. V. M. Edy Irwansyah, Pengantar teknologi informasi, 1st ed. Yogyakarta, 2014.

[10] M. Irsan, T. Jl, H. Hadari, and N. Pontianak, "RANCANG BANGUN APLIKASI MOBILE NOTIFIKASI BERBASIS ANDROID UNTUK MENDUKUNG KINERJA DI INSTANSI PEMERINTAHAN."

[11] M. Dooley and T. Rooney, "Service Denial Attacks," in DNS Security Management, 1st ed., Wiley, 2017, pp. 139–141. doi: 10.1002/9781119328292.ch7.

[12] V. Trola, "Manual Network Exploration," in Hunting Cyber Criminals, 1st ed., Wiley, 2020, pp. 45–65. doi: 10.1002/9781119541004.ch3.

[13] W. W. Purba and R. Efendi, "Perancangan dan analisis sistem keamanan jaringan komputer menggunakan SNORT," AITI: Jurnal Teknologi Informasi, vol. 17, no. Agustus, pp. 143–158, 2020.

[14] A. F. Mutaqin, "Rancang Bangung Sistem Monitoring Jaringan Prodi Teknik Informatika Melalui SMS Alert dengan Snort," Jurnal Sistem dan Teknologi Informasi (JUSTIN), vol. 1, No. 1, 2016.